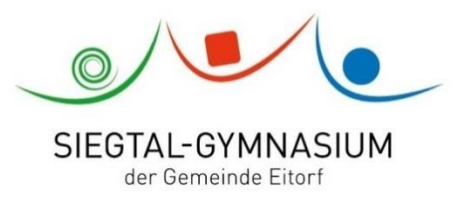

# **Konzept für den Distanzunterricht (Schuljahr 2020-21)**

Der Distanzunterricht in der Zeit der Schulschließung aufgrund der Covid-19-Pandemie kam für unsere Schule – wie für alle – unerwartet und wir mussten unsere Herangehensweise an den Distanzunterricht in kurzer Zeit entwerfen. Mit den aus dieser Phase gewonnenen Erfahrungen können wir uns selbst, die Lernenden und die Eltern auf den Fall einer erneuten Schulschließung besser vorbereiten. Die folgenden Ausführungen sollen eine einheitliche Herangehensweise sicherstellen und sind dementsprechend bei allem individuellen Spielraum als verpflichtend anzusehen.

Die Ziele, die wir mit unserem Konzept des Distanzlernens verfolgen, bestehen dabei zum einen darin, die Lernprogression möglichst bruchfrei zu gestalten und die fachlich-inhaltliche Begleitung der SuS kontinuierlich zu gewährleisten. Zum anderen geht es auch darum, die Kommunikation und die Bindungsarbeit aufrecht zu erhalten, damit die SuS den Bezug zur Schule und auch zu ihrer Lerngruppe nicht verlieren. Die einheitliche Handhabung soll dabei zu Transparenz für Eltern und SuS führen.

Neben dem Distanzunterricht in Folge einer Schulschließung haben wir uns ebenfalls auf die Durchführung von Distanzunterricht durch einzelne Lehrkräfte, für einzelne Lerngruppen oder Lernende vorbereitet. Auch die Unterrichtsorganisation in geteilten Lerngruppen ist vorgedacht.

Ab dem Schuljahr 2020/2021 ist die Teilnahme am Distanzunterricht verbindlicher Teil der Schulpflicht und die erbrachten Leistungen werden auch bewertet. Hinweise zu möglichen Formen der Leistungsüberprüfung im Distanzunterricht finden sich hier:

[http://xn--broschren-v9a.nrw/distanzunterricht/home/#!/leistungsueberpruefung-und](http://broschüren.nrw/distanzunterricht/home/#!/leistungsueberpruefung-und-leistungsbewertung)[leistungsbewertung](http://broschüren.nrw/distanzunterricht/home/#!/leistungsueberpruefung-und-leistungsbewertung)

### **1. Stellen der Arbeitsaufträge**

- Form. Die bisherige Form der Arbeitsaufträge hat sich bewährt: In der Sekundarstufe I verwenden die Lehrenden den Vordruck (siehe Anhang) und schicken den Arbeitsauftrag für die nächste Woche freitags bis 18.00 an die Klassenlehrer, die daraus ein einheitliches Worddokument und eine Übersicht als zweites Dokument erstellen und diese montags am Morgen an die Lernenden und die Eltern versenden. In der Sekundarstufe II verschicken die FachlehrerInnen ebenfalls am Montagmorgen den Arbeitsauftrag für die jeweilige Woche.
- **Umfang.** Berücksichtigen Sie beim Stellen der AAs bitte zum einen, dass der Arbeitsaufwand für die Arbeitsaufträge realistisch sein sollte und die Leistungen, die SuS zu Hause erbringen, nicht mit einem Arbeitsauftrag für eine Vertretungsstunde gleichzusetzen sind. Die FachkollegInnen und die KlassenlehrerInnen achten auf Rückmeldungen der SuS und Eltern hinsichtlich des wöchentlichen Umfangs der Bearbeitungszeiten und berücksichtigen sie.

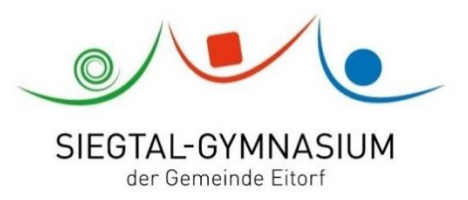

- **Regelmäßigkeit.** Kontinuität ist wichtig und jedes Fach, das in der betreffenden Woche unterrichtet wird (also nicht wg. Feiertag o.ä. im Regelstundenplan ausfällt) stellt auch einen Arbeitsauftrag; begründete Ausnahmen hiervon sind den Klassenlehrern bis Ende der vorhergehenden Woche statt des AAs selbst mitzuteilen.
- **Lernmittel.** Beachten Sie, dass nicht jede Familie mehrere Computer-Arbeitsplätze für ihre Kinder hat oder eine Vielzahl von Arbeitsblättern ausdrucken kann. Auch eine angemessene Internetanbindung ist nicht immer gewährleistet. Stellen Sie daher so weit wie möglich Aufgaben, die mithilfe der Lehrbücher der Fächer bearbeitet werden können. Internetquellen und Erklärvideos etc. sind zwar ansprechend und grundsätzlich gute Möglichkeiten für die Zeit des Distanzunterrichts, sollten aber aus den genannten Gründen nicht überbeansprucht werden.

Weisen Sie die SuS darauf hin, dass die Schule über Leihgeräte verfügen wird, um SchülerInnen die Teilnahme zu ermöglichen, in deren Haushalten die technischen Möglichkeiten nicht gegeben sind. Ein entsprechender Bedarf sollte möglichst früh von den Eltern angemeldet werden.

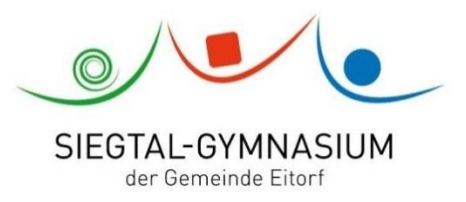

#### **2. Umgang mit Ergebnissen der Schülerinnen und Schüler**

#### **2.1. Einreichen der Ergebnisse**

Die SuS reichen ihre Ergebnisse im Regelfall über ein vom Fachlehrer eingerichtetes OneNote-Kursbuch ein. Für Lehrende wie Lernende hat das den Vorteil einer übersichtlichen Gliederung der Ergebnisse, auf die man auch in der Folge immer wieder problemlos zugreifen kann und wir vermeiden eine Flut von E-Mails in den Lehrerpostfächern. Damit die SuS dies leisten können, ist es wichtig, dass sie (so noch nicht geschehen) von den Klassen- bzw. Kurslehrern zu Beginn dieses Schuljahres in den **Umgang mit der OneNote-App eingewiesen werden**.

(Hinweis: LuL wie SuS sollten besser die OneNote-App verwenden, statt das Programm in ihrem Internetbrowser aufzurufen. Es gibt allerdings zwei verwirrend ähnlich benannte OneNote-Apps. Die für unseren Gebrauch geeignetere ist schlicht "OneNote", nicht "OneNote für Windows 10". [https://www.onenote.com/download.](https://www.onenote.com/download) Auf den Schulrechnern ist die App installiert.)

Zur besseren Übersichtlichkeit für die SuS benennen die FachlehrerInnen die OneNote-Kursbücher nach folgendem Muster:

Sek II: Fach GK/LK Kursnummer Lehrerkürzel Abiturjahrgang, z.B. E LK 1 UL Abi2022 Sek I: Klasse Fach Lehrerkürzel Jahr, z.B. 7a M WR 2020 (Bereits angelegte Kursbücher müssen nicht unbenannt werden.)

Für das Einreichen von Ergebnissen, die handschriftlich erstellt und abfotografiert werden, ist es auch sinnvoll für SchülerInnen, die mobile OneNote-App zu verwenden, da die Bilder hiermit zeitgleich erstellt und eingereicht werden können und sich die Datenmengen der Fotos auch automatisch in Grenzen halten. Eltern und SchülerInnen werden angehalten, die App auf zu Hause vorhandenen Mobiltelefonen zu installieren, soweit das technisch möglich ist.

#### **2.2. Rückmeldungen zu den Arbeitsaufträgen durch die Lehrkräfte**

Eine schriftliche Rückmeldung zu jeder schriftlich eingereichten Leistung kann realistisch von den LehrerInnen nicht geleistet werden. Dennoch ist es für die Motivation und den Lernfortschritt der Lernenden entscheidend, eine Rückmeldung zu ihren Bearbeitungen zu bekommen. Dazu gibt es mehrere Wege:

- **Besprechung von Ergebnissen in Videokonferenzen**. Von dieser Möglichkeit sollte grundsätzlich einmal jede bis jede zweite Woche Gebrauch gemacht werden. Nicht anders als bei der Besprechung der Aufgaben im Unterricht können die SuS auch hier im gemeinsamen Unterrichtsgespräch ein Feedback bekommen und ihre Ergebnisse überprüfen. Somit stellen Videokonferenzen für die Lehrenden eine wichtige Möglichkeit dar, die Auswertung der Ergebnisse zu entlasten. Wenn klar ist, dass Ergebnisse in einer Videokonferenz besprochen werden, müssen sie auch nicht immer schriftlich eingereicht werden. Neben der reinen Besprechung von Ergebnissen können Videokonferenzen natürlich auch anderweitig genutzt werden – hierzu (und auch zu möglichen Schwierigkeiten sowie zu technischen Details) später mehr.

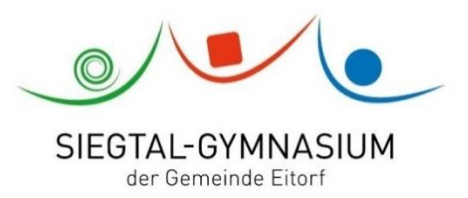

- **Kommentare in den OneNote-Bereichen der SuS**. Bei der Sichtung der Ergebnisse in OneNote ist häufig ein kurzer Kommentar (oder einer der von der App angebotenen Stempel), durch den deutlich wird, dass die Lehrkraft die Arbeit der SuS gesehen hat, bereits ein ausreichendes Feedback. Ausführlichere Korrekturen und Bemerkungen sollten insbesondere bei SuS, die mehr Rückmeldungen brauchen, im Rahmen der zeitlichen Möglichkeiten ebenfalls erfolgen.
- **Muster- und Beispiellösungen, Ergebnissammlungen.** Musterlösungen sollten i.d.R., wenn sie verwendet werden, bei geschlossenen Aufgaben erst in der folgenden Woche – und idealerweise nach erfolgter Videokonferenz - ausgegeben werden. Bei komplexeren Aufgabenstellungen (z.B. Aufsätze in Deutsch) ist es auch möglich, ein Schülerergebnis mit Lehrerkommentaren als Beispiellösung für alle in OneNote zugänglich zu machen. Auch dies kann ausführliche individuelle Rückmeldungen sinnvoll ersetzen. Dasselbe gilt für die Möglichkeit, mehrere Schülerergebnisse zu sammeln, um sie dann gemeinsam im Online-Unterricht zu reflektieren.

(Tipp: Wenn SuS sich im Vorfeld oder zur Nachbereitung bestimmte OneNote-Seiten anschauen sollen, kann man diese direkt verlinken. Den Link erhält man mit Rechtsklick auf die Seite.)

- **Quiz-Abfragen.** Über Microsoft Forms kann man einfach ein Quiz (Multiple Choice oder einzugebende Antworten) erstellen, mit denen die SuS ihr Wissen überprüfen können. Theoretisch können diese auch mit Punkten versehen und automatisch ausgewertet werden, was aber im Notensinne eher für den Präsenzunterricht eine relevante Technik ist (weil man nur dann gewährleisten kann, dass die Teilnehmenden sich keine Hilfen organisieren). Aber auch im Sinne eines freiwilligen z.B. Vokabeltests kann es für SuS interessant sein, zu sehen, welche Note sie bekommen würden, auch wenn diese aktuell nicht "zählt". <https://forms.office.com/>

### **3. Kommunikation zwischen LehrerInnen und SchülerInnen**

### **3.1. Mails und Teams-Kanäle**

Die Versendung der Arbeitsaufträgen erfolgt wie erwähnt nach wie vor über die Klassenverteiler per E-Mail and die SchülerInnen und auch an die E-Mail-Adressen der Eltern. Neben den bekannten Strukturen über E-Mail empfiehlt es sich, die Möglichkeit der sog. "Kanäle" in Teams zu verwenden. Diese funktionieren wie den SuS bekannte Social Media-Chatsysteme und haben den Vorteil, dass alle Mitglieder eines Teams dem Gespräch folgen können. Dadurch kann man vermeiden, dass man per e-mail dieselben Fragen immer wieder beantwortet; im Vergleich zu Informationen über OneNote-Seiten hat dieses System den Vorteil, dass die Mitglieder des Kanals auch eine Benachrichtigung bei neuen Nachrichten bekommen. Als FachkollegIn kann man diese Möglichkeiten nutzen oder auch nicht; die KlassenlehrerInnen legen aber auf jeden Fall Klassenteams an und erklären den SuS die App.

<https://teams.microsoft.com/>

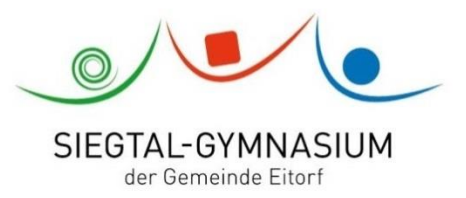

**Ein Vorteil, wenn man ein Team anlegt, besteht darin, dass auch automatisch ein Kursnotizbuch für den Kurs generiert wird, das dann mit dem Team verknüpft ist. Folgen Sie bei der Benennung der Teams ebenfalls der in 2.1 für Kursnotizbücher beschriebenen Konvention.**

# **3.2. Die Rolle der KlassenlehrerInnen**

Die Klassenlehrerinnen und Klassenlehrer bzw. die Stufenleitungsteams sind in der Phase des Distanzunterrichts besonders wichtig, um zu den SuS Kontakt zu halten und um zu verhindern, dass wir einzelne SuS mit besonderen Schwierigkeiten aus dem Blick verlieren. Teilen Sie ihnen dementsprechend mit, wenn SuS regelmäßig nicht zum Online-Unterricht erscheinen und keine Ergebnisse einreichen. Die KlassenlehrerInnen führen mit ihren Klassen regelmäßige kurze **Teambesprechungen** per Videokonferenz durch, in denen Probleme erörtert und Rückmeldungen und Anregungen gegeben werden können. Sollten die KlassenlehrerInnen zu einzelnen SchülerInnen auf diesem Weg oder per Mail keinen Kontakt bekommen, so kontaktieren sie die Familien zeitnah telefonisch.

# **3.2. Online-Unterricht mit Teams oder Jitsi**

Die Erfahrungen des letzten Schuljahres haben gezeigt, dass die regelmäßige Durchführung von Online-Unterricht sowohl erfolgreich möglich und ein wichtiges Element des Distanzlernens war. SchülerInnen und Eltern haben sich diesbezüglich auch ein konsistenteres Angebot gewünscht. Die Lehrkräfte bieten daher nun im Regelfall einmal in der Woche (für Nebenfächer auch alle zwei Wochen möglich) eine Videokonferenz an.

Microsoft Teams bietet uns auch eine Lösung für Online-Unterricht an. Darüber hinaus hat der Rhein-Sieg-Kreis einen Server für das Video-Konferenz-Programm "Jitsi" aufgesetzt, um eine datenschutzrechtlich konforme Lösung anbieten zu können. Im letzten Schuljahr haben Eltern teilweise darüber geklagt, dass für Videokonferenzen viele verschiedene Programme genutzt wurden, daher gilt für uns: **wir verwenden im kommenden Schuljahr für den Onlineunterricht ausschließlich Jitsi und Teams**. Sehen Sie also vom Gebrauch anderer Lösungen wie Zoom oder WebEx ab. Was die beiden von uns zu nutzenden Systeme angeht, hat Jitsi den Vorteil, dass alle Teilnehmer gleichzeitig abgebildet werden können (bei Teams zurzeit maximal 9) und dass das Programm ein wenig schlanker ist. Der Vorteil bei Teams andererseits ist, dass es in unser Microsoft Office-System eingebunden ist und ein generelles Kommunikationstool auch für den Schriftverkehr bietet sowie dass z.B. SchülerInnen, die online sind, aber den Zugang nicht finden, direkt zu der Konferenz "eingeladen" werden können. Eine Anleitung für den Umgang mit dem Jitsi-System des Rhein-Sieg-Kreises finden Sie auf dem Sharepoint [hier.](https://siegtalgymnasium.sharepoint.com/:b:/g/BereichLehrende/projekte/medienentwicklung/EQ-q4LSJdNRKgGfcB32azJYBuKcbDUEacmuj8ycxU4Ef8A)

Sie brauchen hierfür zudem eine Anmeldung für das Medienportal des Rhein-Sieg-Kreises.

Für den Online-Unterricht sind einige Überlegungen hier aufzuführen:

- **Teilnahme.** Videokonferenzen sind ein wichtiger Bestandteil des Distanzlernens. Die Teilnahme ist für alle Lernenden anzustreben, wobei technische Probleme in Einzelfällen zu Schwierigkeiten führen können. Unterstützen Sie die SuS bei technischen Problemen mit dem Ziel, eine regelmäßige Teilnahme herbeizuführen. Videokonferenzen dürfen nur auf der

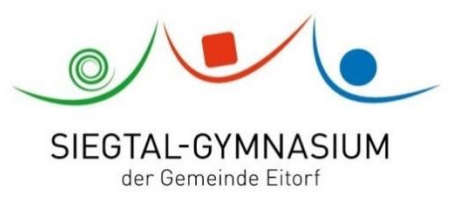

Basis einer informierten Einwilligung durch die Teilnehmenden bzw. deren Erziehungsberechtigte durchgeführt werden.

- **Sichtbarkeit und Gesprächsverlauf.** Das Einschalten der Kamera kann nicht erzwungen werden, aber für die Beziehungsarbeit in der Zeit ohne Präsenzunterricht ist das Gespräch von Angesicht zu Angesicht von großem Vorteil. Ermutigen Sie die SuS, sich zu zeigen, und gehen Sie selbst mit diesem Beispiel voran. Die Mikrofone der Teilnehmer sollten Sie grundsätzlich (nach Ankündigung) auf stumm schalten, damit Nebengeräusche vermieden werden; die SuS schalten sich selbst frei, wenn sie sich melden. Ein gegenseitiges Stummschalten oder Rauswerfen der Teilnehmer ist bei Teams in den Voreinstellungen leider möglich, was aber bei Bedarf geändert werden kann.
- **Terminierung.** Der Online-Unterricht sollte so weit möglich zu den Zeiten stattfinden, zu denen auch der Unterricht stattfinden würde. Das ist natürlich vor allem in Phasen ohne jeglichen Präsenzunterricht möglich; in Phasen, in denen Lehrkräfte zwischen Präsenz- und Distanzunterricht alternieren, kann es schwierig werden, gute Zeiten zu finden. Aber berücksichtigen Sie, dass wir am späteren Nachmittag oder abends nicht selbstverständlich erwarten können, dass die SuS auch verfügbar sind.
- **Zeitrahmen.** Eine Videokonferenz sollte normalerweise nicht denselben zeitlichen Umfang haben wie eine Doppelstunde an der Schule, auch wenn eine komplette Doppelstunde z.B. in einem LK in der Oberstufe durchaus möglich ist. Für Lerngruppen in der Sek I sollte die Videokonferenz ca. 45 Minuten dauern und im Wesentlichen Ergebnisse der AAs reflektieren oder einen kurzen Lehrervortrag beinhalten, mit dem in ein neues Thema eingeführt wird. Wenn der Online-Unterricht mit einer Gruppe gut funktioniert, kann man ihn auch zeitlich ausbauen, aber berücksichtigen Sie, dass dann der zeitliche Anteil der AAs entsprechend sinken sollte.
- Gestaltung. Grundsätzlich ist eine Lehrerzentrierung des Online-Unterrichts schwer zu vermeiden. Gestalten Sie die Sitzungen daher kompakt und visualisieren Sie die Ergebnisse für die SuS mithilfe des **geteilten Bildschirms** (mit dem Sie auch AA-Ergebnisse aus OneNote präsentieren können). Bei längeren Videokonferenzen und ambitionierterem Unterricht sind auch **Partnerarbeiten und Gruppenarbeiten** möglich (bei Teams: Sie legen die Paare fest, die SuS rufen sich gegenseitig per Videoanruf an und gehen nach z.B. 15 Min. wieder in die Besprechung zurück). Ebenso können einzelne Schüler oder Paare Referate halten und eine Powerpoint über den geteilten Bildschirm präsentieren.

Sofern es möglich ist, dass Präsenz- und Distanzunterricht im (wochenweisen) Wechsel stattfinden können, werden Rückmeldungen zu Schülerleistungen i.d.R. nicht digital oder per Videokonferenz, sondern im Präsenzunterricht übermittelt.

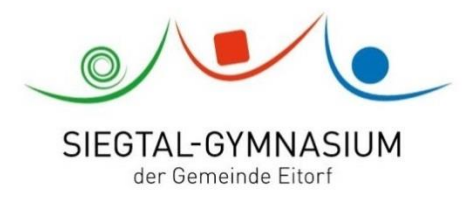

 $\alpha$ 

 $\alpha$ 

 $\sim 10^{-1}$ 

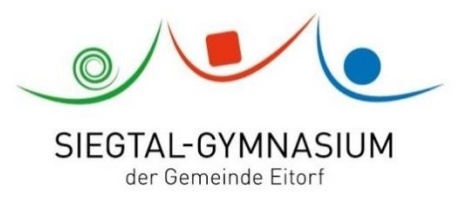

# **4. Schlussbemerkung**

Viele der angesprochenen Lösungen erfordern die Bereitschaft, sich mit für uns ggf. neuer Technologie auseinanderzusetzen. Für einige wird das zunächst eine große Herausforderung darstellen. Letztlich sind die Möglichkeiten, derer wir uns bedienen wollen, aber relativ einfach zu handhaben, insbesondere, wenn alle Beteiligten sich konsistent an diese Instrumente halten. Falls der Bedarfsfall eintreten sollte, werden wir weitere Schulungen zu den Werkzeugen abhalten. Zudem haben viele unserer KollegInnen in der Phase des Distanzunterrichts im letzten Schuljahr schon diverse Erfahrungen gesammelt und helfen Ihnen bei Fragen und Problemen gerne weiter. Und niemand erwartet, dass wir schlagartig perfekt mit diesen Instrumenten umgehen können – lassen Sie sich die Zeit, kleine Schritte zu machen und verwerfen Sie eine Methode nicht, weil sie beim ersten Einsatz noch nicht so geklappt hat, wie Sie es sich gewünscht haben. Und es kann ja durchaus sein, dass die hier beschriebenen Maßnahmen gar nicht erforderlich sein werden und die Pandemie ohne erneute Schulschließung zu Ende geht. Setzen Sie sich also vertieft mit den Werkzeugen auseinander, wenn es wirklich erforderlich ist; für den Anfang ist es vor allem wichtig, dass die SuS und die LuL die sie kennen und Zugriff darauf haben. Nur wenn die Strukturen in diesem Schuljahr von Anfang an angelegt sind, wird die erfolgreiche Arbeit damit im Notfall auch wirklich gut möglich sein. Vermitteln Sie dies den SuS bitte entsprechend.

# **5. Überblick - Was zu Beginn des Schuljahres zu tun ist:**

- alle Kolleginnen:
	- o Installieren der notwendigen Apps (OneNote, Teams) auf eigenen PCs (und evtl. Smartphones).
	- o Einrichten von OneNote-Kursbüchern für alle Lerngruppen.
	- o Ausprobieren von OneNote als Instrument zur Unterrichtsvorbereitung und als Tafelsoftware (sofern man digitale Tafeln verwendet).
	- o Testweise SuS Hausaufgaben über OneNote einreichen lassen.
- KlassenlehrerInnen:
	- o Den SuS das Vorgehen erläutern und auf die Installation der Apps auf heimischen PCs und Smartphones hinarbeiten.
	- o Teams und OneNote mit den SuS im Computerraum ausprobieren.
	- o Bei Microsoft Teams ein Team für die Klasse anlegen und als schriftliche Kommunikationsplattform ausprobieren.
	- o Für die Oberstufe übernehmen diese Schritte die LK-Lehrer der Schiene 1 bzw. in der EP die EnglischlehrerInnen in Absprache.